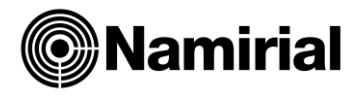

# **GESTIONE AUTOFATTURE ESTERE XML**

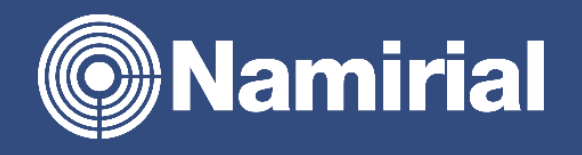

**Manuale operativo**

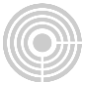

## Sommario

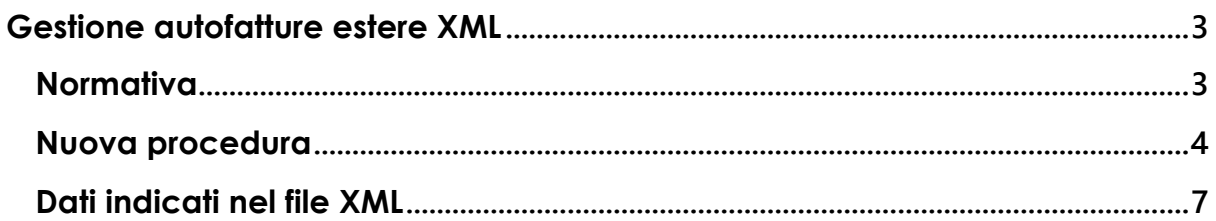

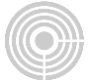

### <span id="page-2-0"></span>**Gestione autofatture estere XML**

### <span id="page-2-1"></span>**Normativa**

Con riferimento alle operazioni passive con soggetti esteri a partire dal 1° luglio 2022, la modalità di trasmissione non sarà più l'esterometro ma l'emissione di un documento elettronico in formato XML trasmesso tramite il canale SDI.

L'invio del documento xml dovrà avvenire entro il giorno 15 del mese successivo a quello di ricevimento del documento comprovante l'operazione ovvero a quello di effettuazione dell'operazione.

Dovranno essere utilizzati specifici tipi documento indicati nella "Guida alla compilazione delle fatture elettroniche e dell'esterometro" dell'Agenzia delle Entrate, dalla quale riportiamo la descrizione dettagliata di ciascuno.

### TD17 integrazione/autofattura per acquisto servizi dall'estero

*Descrizione dell'operazione: il C/P non residente e privo di stabile organizzazione nel territorio dello Stato (anche residente nella Repubblica di San Marino o nello Stato della Città del Vaticano) emette una fattura per prestazioni di servizi al C/C residente o stabilito nel territorio nazionale indicando l'imponibile ma non la relativa imposta in quanto l'operazione, vista dal lato dell'emittente, è non soggetta ed è imponibile in Italia e l'imposta è assolta dal committente residente o stabilito in Italia3.*

*Il C/C, ai sensi dell'articolo 17, secondo comma, del d.P.R. 26 ottobre 1972, n. 633, deve integrare il documento ricevuto (nel caso di servizi intra-UE) o emettere un'autofattura (nel caso di servizi extraUE) per indicare l'imposta dovuta che dovrà poi confluire nella propria liquidazione. Può, a tal fine, predisporre un altro documento, ad integrazione della fattura ricevuta dal soggetto passivo UE ed inviarlo tramite SDI con tipo documento TD17 che sarà recapitato al solo soggetto emittente (dato che è quest'ultimo ad essere tenuto ad integrare la fattura con l'IVA).*

### TD18 integrazione per acquisto di beni intracomunitari

*Descrizione dell'operazione: il C/P residente in altro paese UE emette una fattura per la vendita di beni al C/C residente o stabilito nel territorio nazionale indicando l'imponibile ma non la relativa imposta in quanto l'operazione vista dal lato dell'emittente, è non imponibile nel Paese di residenza del cedente, mentre è imponibile in Italia e l'imposta è assolta dal cessionario.*

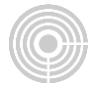

*Il C/C, ai sensi dell'articolo 46 del d.l. n. 331 del 1993, deve integrare il documento ricevuto per indicare l'imposta dovuta che dovrà poi confluire nella propria liquidazione. Può, a tal fine, predisporre un altro documento, ad integrazione della fattura ricevuta dal soggetto passivo UE, ed inviarlo tramite SDI con tipo documento TD18 che verrà recapitato solo al soggetto emittente (dato che è quest'ultimo ad essere tenuto ad integrare l'IVA in fattura).*

*Il codice TD18 deve essere utilizzato anche per gli acquisti intracomunitari con introduzione dei beni in un deposito IVA.*

### TD19 integrazione/autofattura per acquisto di beni art. 17, comma 2 del D.P.R. n. 633/1972

*Descrizione dell'operazione: il C/P non residente e privo di stabile organizzazione nel territorio dello Stato emette una fattura per la vendita di beni già presenti in Italia (non sono quindi importazioni o acquisti intracomunitari) al C/C residente o stabilito nel territorio nazionale, indicando l'imponibile ma non la relativa imposta in quanto l'operazione vista dal lato dell'emittente, è non soggetta, imponibile in Italia e l'imposta è assolta dal cessionario 5.*

*Il C/C, ai sensi dell'articolo 17, secondo comma del d.P.R. 26 ottobre 1972, n. 633, deve integrare il documento ricevuto (nel caso di C/P intra-UE) o emettere un'autofattura (nel caso di C/P extra-UE) per indicare l'imposta dovuta che dovrà poi confluire nella propria liquidazione. Può, a tal fine, predisporre un altro documento, contenente sia i dati necessari per l'integrazione sia gli estremi della fattura ricevuta dal fornitore estero, ed inviarlo tramite SDI con tipo documento TD19 che verrà recapitata solo al soggetto emittente. Il documento integrativo elettronico sarà utilizzato in fase di elaborazione delle bozze dei registri IVA da parte dell'Agenzia.*

### <span id="page-3-0"></span>**Nuova procedura**

La nuova procedura per gestire l'invio delle autofatture estere in formato XML è presente alla nuova voce di menù 01.01.22 Gestione autofatture estere XML.

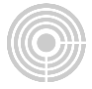

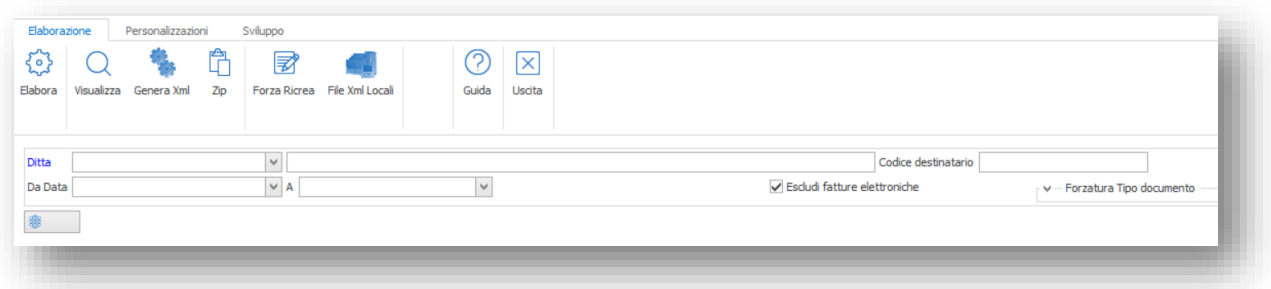

Elabora Deve essere indicata la ditta contabile e l'intervallo di date registrazione delle fatture da estrarre, successivamente cliccare sul bottone Elabora.

Visualizza Per visualizzare le fatture già estratte precedentemente senza riestrarle nuovamente c'è l'apposito bottone Visualizza.

Genera Xml È possibile generare gli XML delle fatture selezionate oppure creare

un file zip<sup>Zip</sup>, andranno nel percorso \Studio2\EosSrv\telemati\2022\AUTOFE\DITTA

# I₹

Forza Xml se è già stato creato il file XML per una fattura ma deve essere riestratta dalla contabilità, è necessario prima usare questa forzatura.

Se l'esito della fattura è 'Generato XML' e si clicca nuovamente su Genera XML o Zip, il file viene sovrascritto.

Mettendo il relativo flag non verranno estratte le fatture che hanno l'indicazione dell'IDSDI nelle registrazioni contabili.

La visualizzazione dell'elenco delle fatture è suddivisa tra testata del documento e relativi righi.

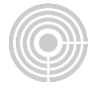

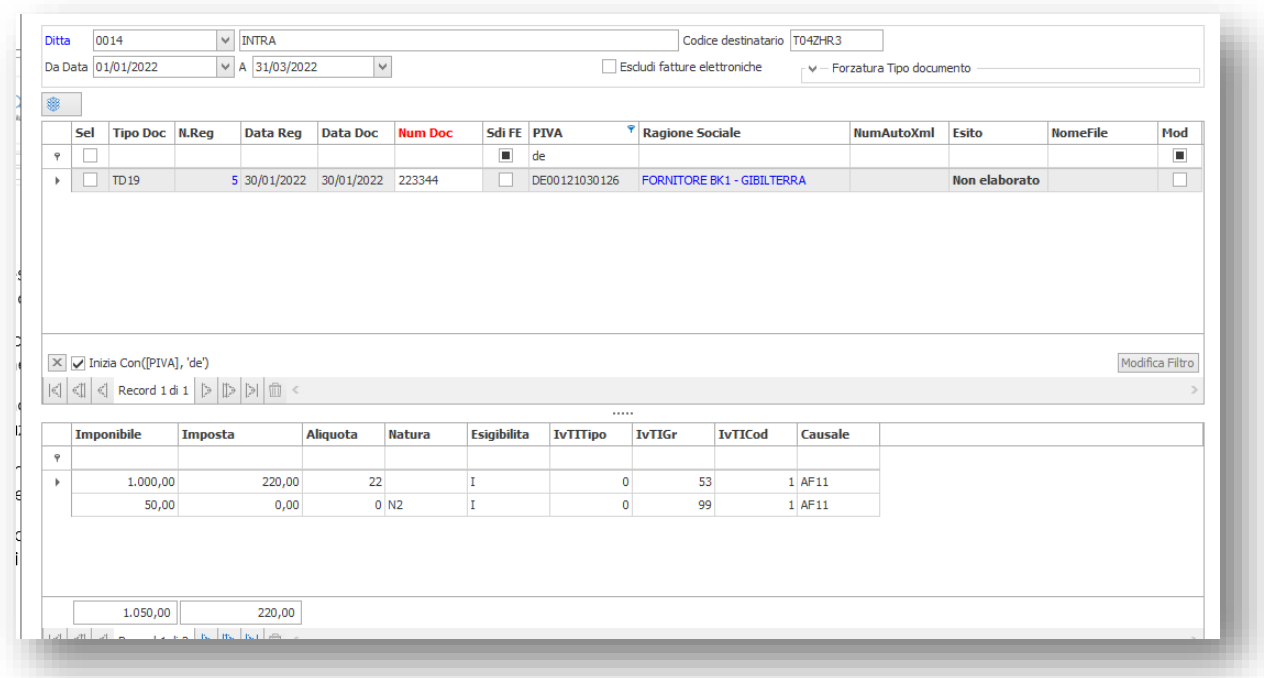

Vengono estratte tutte le fatture che hanno fornitori esteri e/o trattamenti IVA esteri.

Il programma assegna in automatico i tipi documento TD17, TD18, TD19 in base ai trattamenti IVA utilizzati:

- TD17: 0 21, 0 31 se registrazione semplificata, 0 55, 0 56 se triplice registrazione
- TD18: 0 20, 0 22, 0 23 se registrazione semplificata
- TD19: 0 50, 0 52, 0 53, 0 54 se triplice registrazione

In alto a destra è presente la forzatura per cambiare

Per ogni fattura viene mostrato il dettaglio dei righi IVA con l'indicazione del trattamento IVA.

Per eventuali modifiche da fare direttamente sui file XML, cliccando sul percorso file si apre il programma per effettuare le modifiche.

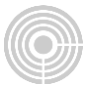

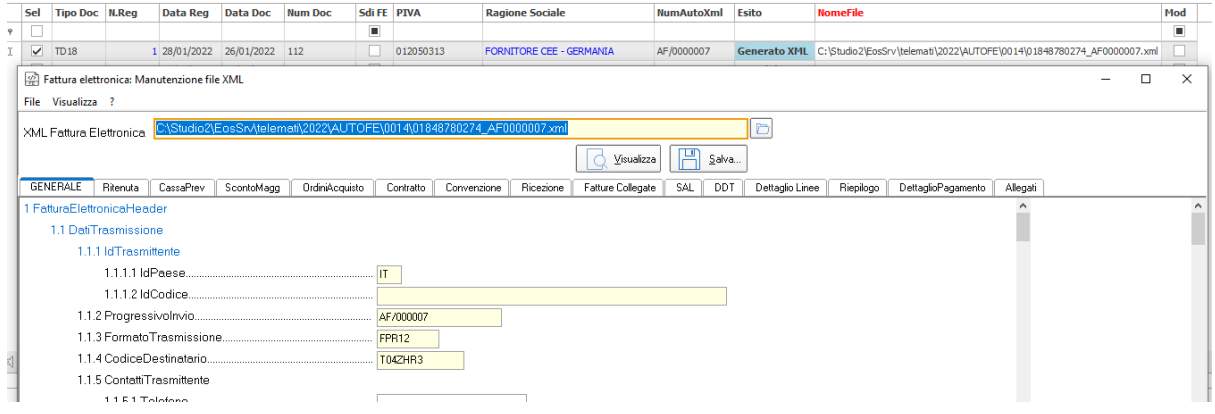

Dopo aver apportato le modifiche, cliccare sul bottone Salva e chiudere questo programma.

### <span id="page-6-0"></span>**Dati indicati nel file XML**

In ditta contabile è stato aggiunto un nuovo campo relativo al codice destinatario da inserire nei file XML.

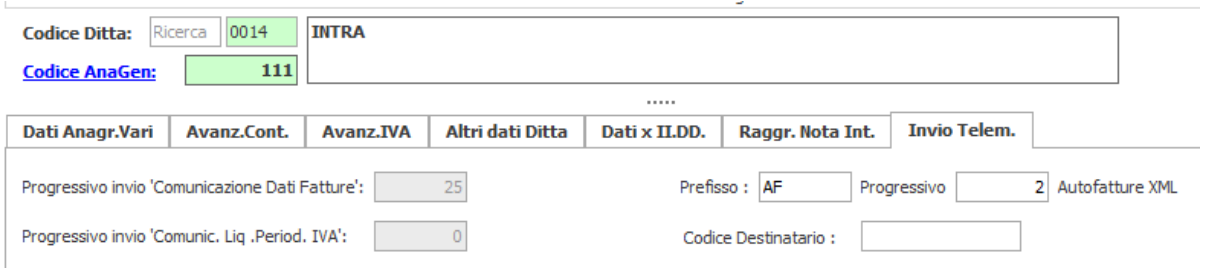

Di default il campo è vuoto e in questo caso il programma riporta in automatico il codice T04ZHR3, se diverso è necessario modificarlo in ditta contabile.

Nella maschera delle autofatture viene riportato, come visualizzazione, questo dato.

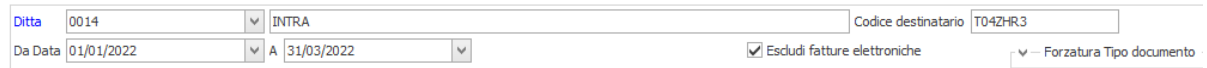

### Cedente Prestatore

Vengono riportati i dati anagrafici del fornitore estero, indicato nei movimenti contabili.

### Cessionario Committente

Vanno indicati i dati anagrafici della ditta contabile.

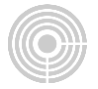

### Dati del documento

Nel campo data dell'XML viene riportata la data documento della fattura.

Il numero documento indicato nei file non sarà il numero della fattura di acquisto ma, come indicato dall'Agenzia, viene generata una nuova numerazione composta da prefisso e progressivo.

Questi due nuovi campi sono stati aggiunti nella ditta contabile.

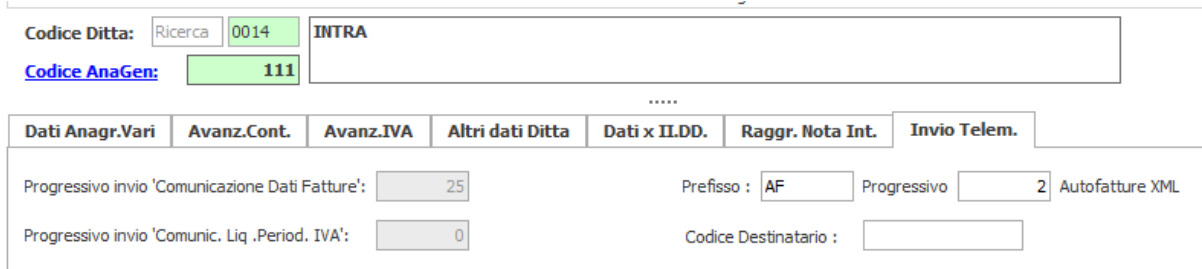

Di default il campo prefisso è vuoto e scrive in automatico AUT, se si vuol utilizzare un prefisso diverso è necessario modificarlo in anagrafica ditta. È possibile anche, per varie necessità, riportare indietro il progressivo generato dal programma.

La numerazione generata viene visualizzata nel relativo campo NumAutoXML.

Nel tag Fatture collegate viene riportato l'idsdi, se presente, oppure il numero documento della fattura di acquisto.

### Dettaglio linee

Non è necessario riportare il dettaglio linee della fattura originale (come indicato dall'Agenzia) ma raggruppare i righi per aliquota/natura.

Il programma nella maschera mostra il dettaglio dei righi IVA ma nell'XML accorpa tali righi.

Come descrizione delle linee viene riportata la dicitura 'FT. Fornitore num. Xx del gg/mm/aaaa'.